## **What's new in ePCT for applicants?**

## **New features available in this version**

- 1. **Filing – RO/101 Check list:** The item 'Sequence listings part of the description (also to be used for the purposes of international search)' always appears by default in the Check List of the RO/101 and a tick will appear in the column 'Electronic file(s) attached' if a sequence listing file is included in the international application.
- 2. **Filing – title:** Although in ePCT the text of the title field defaults to upper case, it is possible, in case upper case characters do not allow it, to add certain special characters (α, β, ∞…) in lower case, by selecting the new checkbox "Allow lower case." A validation message will nevertheless draw the attention of the user to the fact that certain characters in the title are not in upper case.

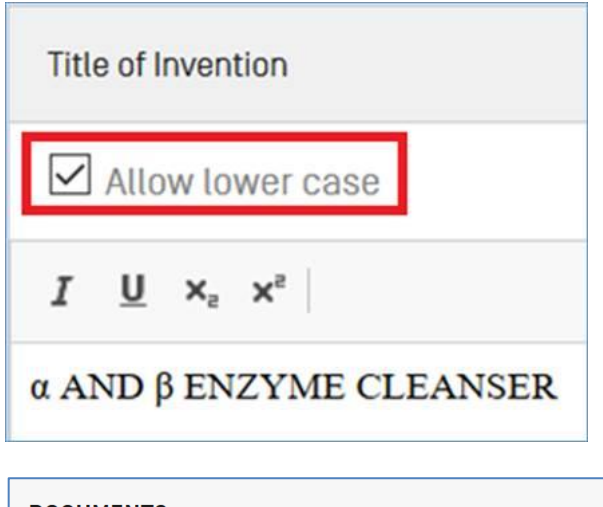

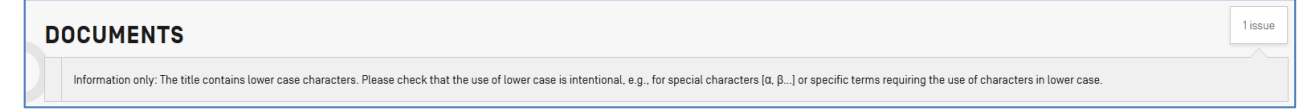

- 3. **Filing – Fees:** When filing to RO/IB, the specific methods of online payment of fees to RO/IB (WIPO current account, credit card or bank transfer) have been combined into one payment method, 'Online payment.' The selection of the specific payment method is now made at the time of making the online payment when using WIPO's online payment platform.
- 4. **Search – Fees:** For ISA/PH there is a possibility to select a fee reduction entitlement for "small entity / government agency fee reduction"

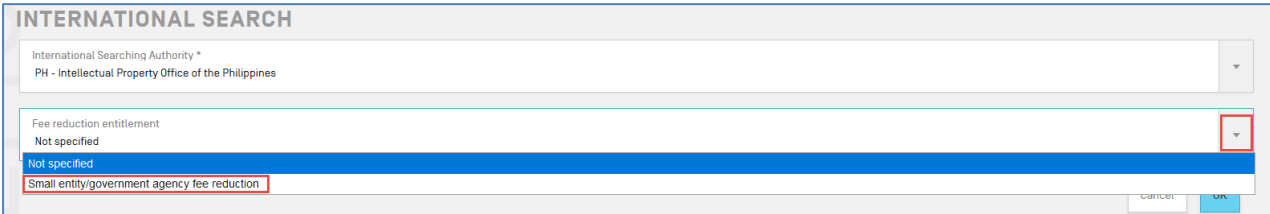

Release date: 1

- **5. Search – Fees:** With effect from 01 April 2020, the EPO will extend its 75% reduction for the international search to applicants that are legal entities, with the nationality and residence of the following States: MA, MD, KH, TN.
- **6. Actions in RO phase:** In addition to "Upload Documents", the following Actions can now be performed even when the new international application is still in RO phase (Record Copy not yet transmitted to the IB): Create Power of Attorney, Declaration under Rule 4.17, Translation for international publication.

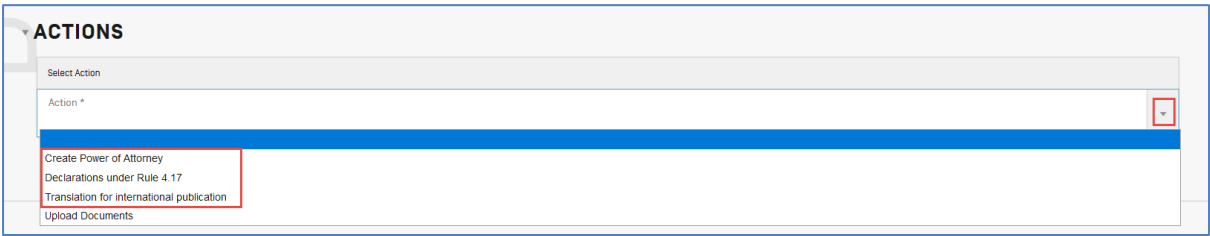

**7. Upload function:** When the upload of a PDF document fails, e.g. not portrait, not A4, etc., in addition to the error message a link to the relevant FAQ is displayed by clicking on the "Help" link.

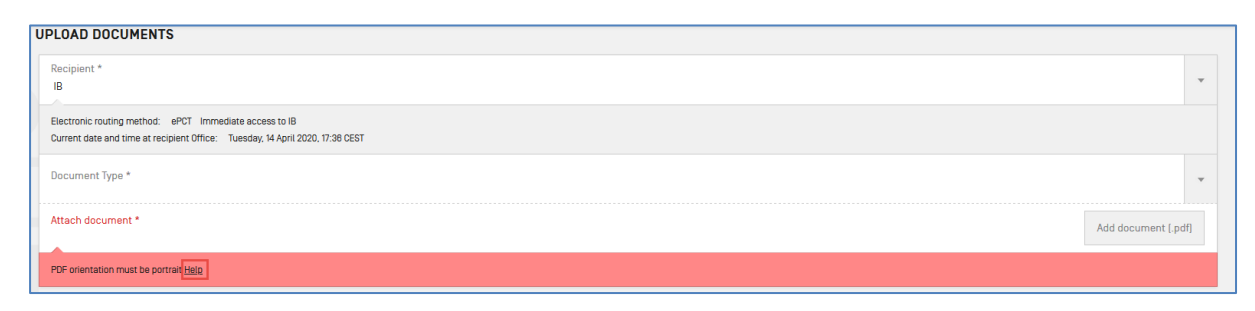

8. **New ePCT Notifications preference:** It is now possible to opt to not receive the e-mail confirming availability of data and documents after the filing of a new application to which you have access rights (this excludes any e-mail address indicated specifically for payment purposes).

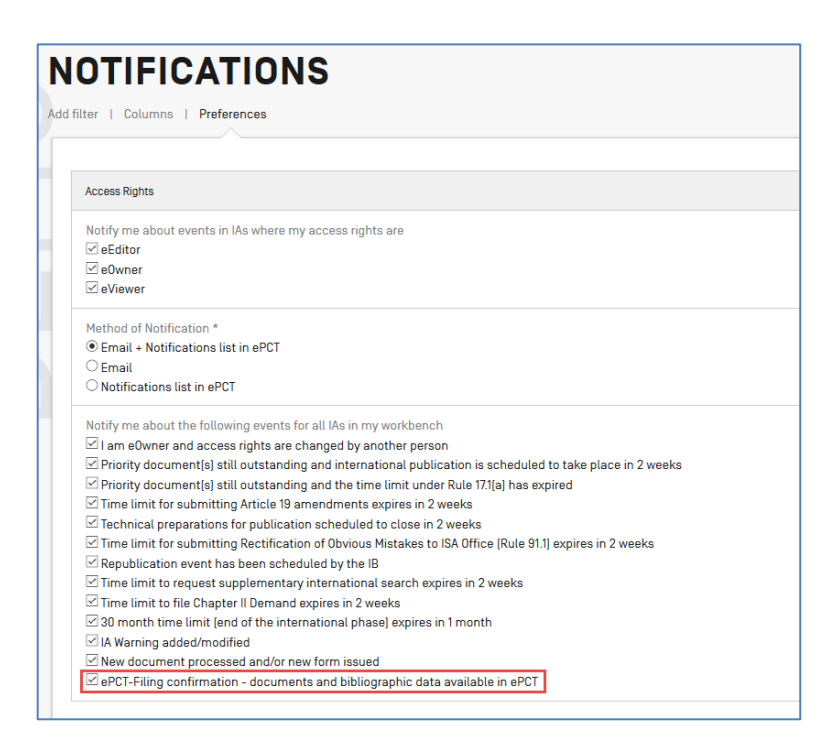

9. **New ePCT Notification and Timeline item:** A new item has been added to the ePCT Timeline to indicate when priority documents are due for a given international application. A corresponding new ePCT Notification is available for selection under Notifications – Preferences so that the recipient is notified when the 16 month time limit is reached for furnishing a certified copy to the International Bureau.

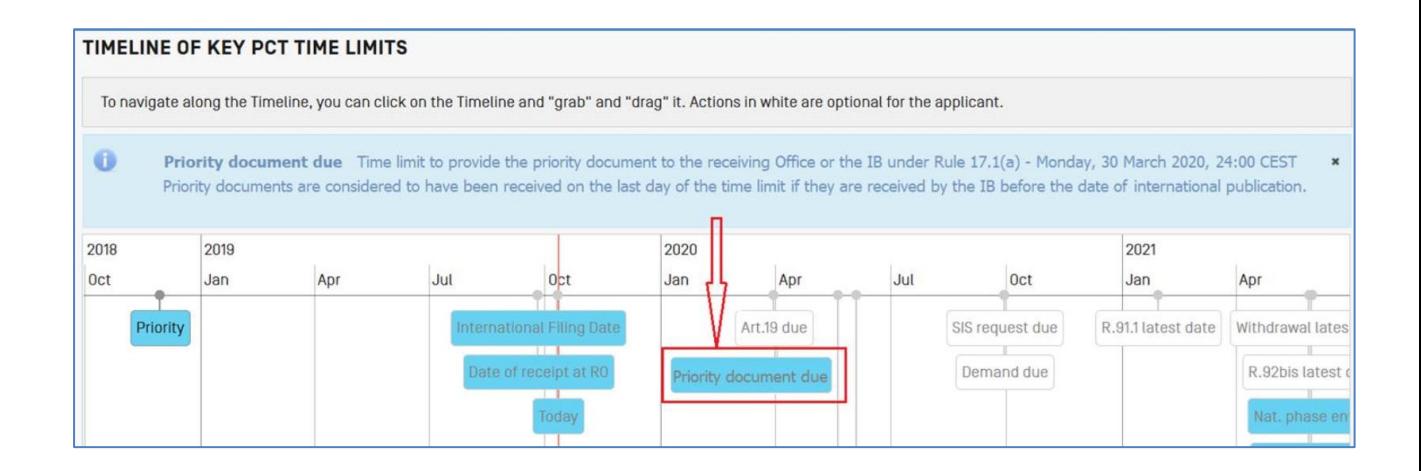

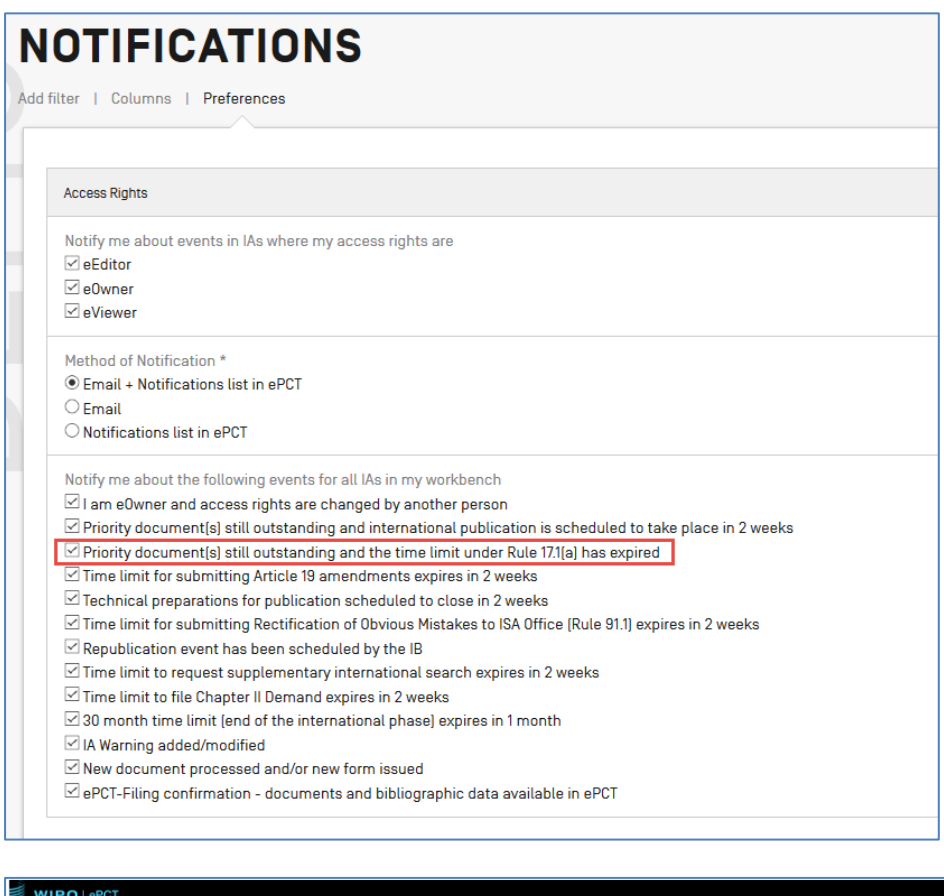

ePCT Notification: Outstanding Priority Document(s) - PCT/TN2019/030006 - D-TN-DEMO1 - DEMO

The time limit to provide the priority document to the receiving Office or the IB under Rule 17.1(a) has expired. Priority documents are considered to have been received on the last day of the time limit if they are receiv before the date of international publication

Current target date for international publication - Tuesday, 21 April 2020, 24:00 CEST<br>Please note that this is the scheduled date of international publication and could still be subject to change

NOTE: This is an informal notification for information only. Access the international application directly in ePCT

10. **Translation of title into English and/or French for publication:** Information is displayed underneath the translation of the title into English and/or French prepared under the responsibility of the IB in cases where technical preparations for international application are not yet complete and the draft translation as displayed may therefore still be subject to change.

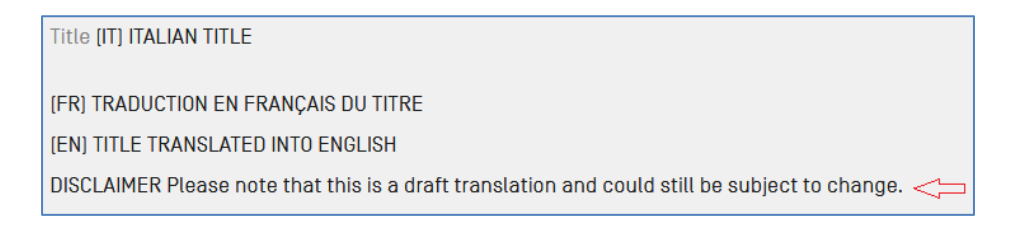

11. **Workbench:** "Show filter" has been renamed to "Advanced search."

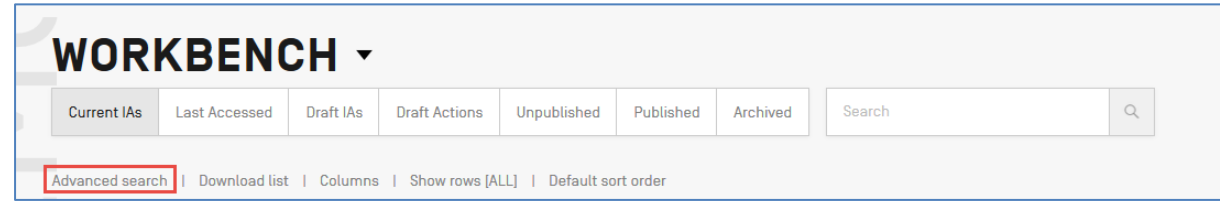

12. **Workbench:** "Filters" has been renamed to "Saved filters"

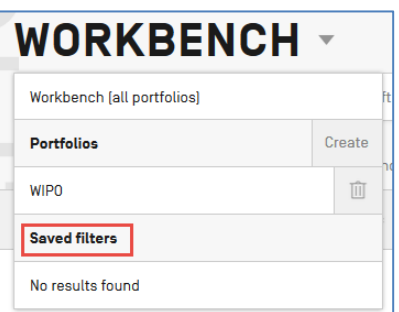

13. **Workbench – new advanced search criteria:** Search for an international application by international publication number (WO); search for applications for which the ISR/WOSA is due in XX weeks.

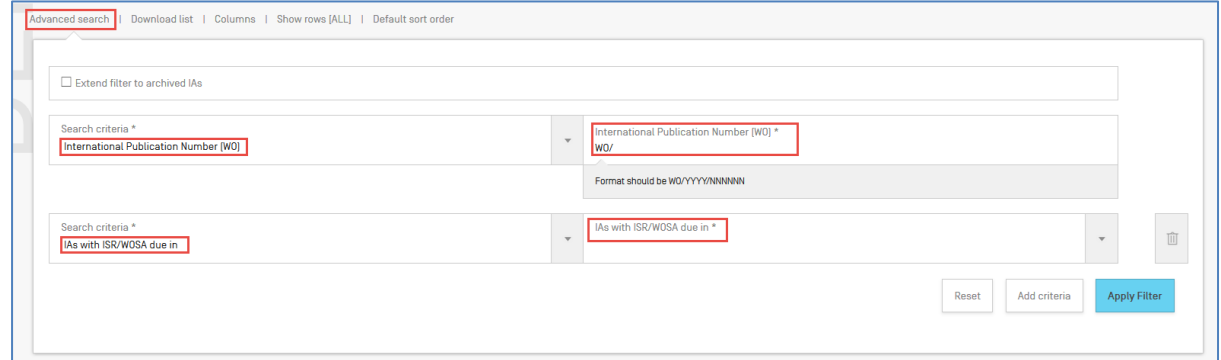

14. **Address Book – set default**: For users with access rights to more than one Address Book in ePCT, it is possible to specify which Address Book is to be displayed as the default when the address book function is selected.

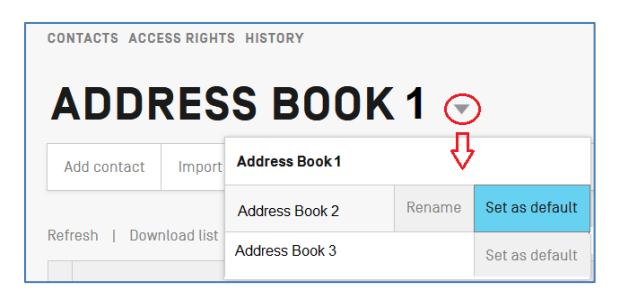